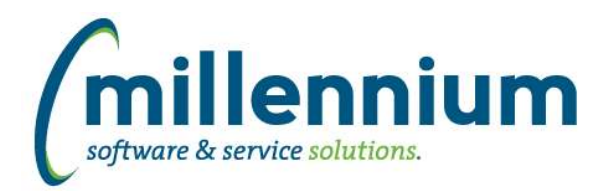

### *FASTBUDGET*

### **Case: 22133 Budget Balance Checking on Budget Transfer**

Added a new "Balance" button to bottom ribbon on the Budget Transfer screen. This button will allow you to see the following: The FUND, ORGN, and ACCT coding fields, the associated budget balance, how much is being transferred, the balance after the transfer, actuals to date, commitments to date, and the new balance.

### **Case: 22134 Email originator on completion of a Budget Transfer**

Created a new configuration setting #385: "Send email to budget transfer originator? (Y/N)"

The default value is Y, meaning after upgrading to version 4.2.16 the creator of a Budget Transfer will receive an email when it is approved and completed. If you do not want the default value to be Y, please contact Millennium Support and we will change this to N as part of the upgrade script.

### **Case: 22922 Allow users to tag Budget Transfers as favorites**

Updated the Budget Transfer Status report to allow users to tag a transfer as a favorite. Added a filter to allow users quick access to their favorites.

### **Case: 22936 New report: Approval & Completion Status**

Created a new report under the Development menu called "Approval & Completion Status" that shows counts, amounts and statuses by Fund and Orgn for a given Development Series.

### **Case: 22959 Add spreading model to Budget Transfer**

Add ability to store spreading models on the Budget Transfer page for each transfer record. The effective date will still determine the valid coding and batch date, but the spreading model will determine which budget periods to post the records to.

The excel import for this functionality is disabled by default, but can be enabled by turning on the column in the excel import spec.

If you are not using spreading models, you can hide the column and the defaults will be stored behind the scenes.

#### **Case: 23069 Security updates for report and row-level security**

Updated how we use configuration settings #9 and #10, and added a new setting #8:

- #8: "Treat users with P access Fund/Orgn security as if they had B access when viewing? (Y/N)" (default value = N)
- #9: "Treat users with Q access Fund/Orgn security as if they had B access for editing? (Y/N)" (default value = N)

#10: "Check editable row level security on each line? (Y/N)" (default value = N)

Please contact Millennium Support if you require more details.

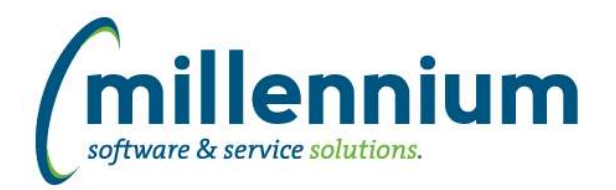

### *FASTFINANCE*

### **Case: 21289 Add "Total Outstanding" line to Document Details - Encumbrance Line Items drilldown**

When drilling down to the Document Details - Encumbrance Line Items page, there is now a "Total Outstanding" line at the bottom that sums the two data grids.

### **Case: 22937 Attachment integration between FAST Budget Transfers and Finance Reporting**

On the Document Detail drilldown in Finance Reporting, when drilling down on a Budget Transfer, the Document Reference Number used by the FAST attachment control (aka "DSU") is the actual voucher/document ID, however on the Budget Transfer screen in the FAST Budget system, the Document Reference Number is "BUDT" + [Change Number].

This case updates all existing attachments to reference the actual document ID and updates the Budget Transfer screen in the FAST Budget system to attach new documents to the document ID as well.

### **Case: 23081 Custom Hyperlinks on Transaction Details not working**

Fixed a bug where a custom hyperlink on the Transaction Details report would not work when it was added by a Finance Administrator through the Hyperlinks tab.

### **Case: 23120 Custom hyperlinks have a different visual style**

Custom hyperlinks created through the Hyperlinks tab will now render with the same style as baseline hyperlinks.

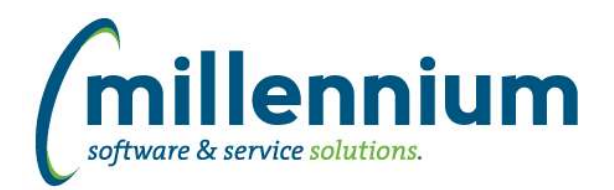

# Release Notes: Version 4.2.16

### *FASTHR*

### **Case: 19404 Updated filter procedures**

Updated all filter controls to improve compatibility with the custom report builder wizard as well as offering more flexibility in customizing and/or changing control types on both baseline and custom reporting pages.

### **Case: 22209 Age Stats Reporting**

Under the Administration menu, created "Age Group Settings" with two options: "Age Groups" and "Age Group Ranges" allowing administrators to create groups and define ranges within those groups.

Under the Employees menu, created a new report "Employee Age Grouping"

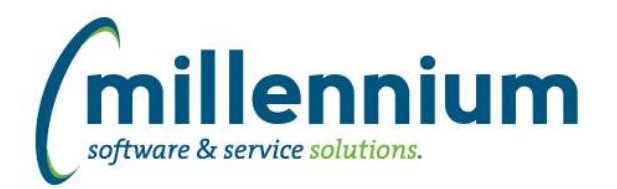

## *FASTJV*

### **Case: 21870 Split email confirmation configuration settings**

Added features to allow or disable specific notification emails.

Configuration setting 220 has had its text and functionality changed to the following: 'Send email notifications for approvals (Y/N)'

Configuration setting 230 has been created: 'Send email notifications for cancellations (Y/N)'

Configuration setting 240 has been created: 'Send email notifications for postings (Y/N)'

### **Case: 22923 Allow users to tag Documents as favorites**

Updated the Document Status report to allow users to tag a document as a favorite. Added a filter to allow users quick access to their favorites.

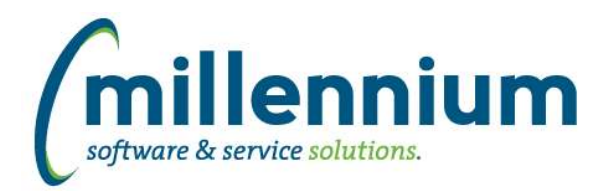

### *FASTPORTAL*

### **Case: 14862 Add audit log to User/Role Assignment**

Added an audit log table for all operations done on the User/Role Assignment page, and created a new reporting page in each application under Administration -> Information -> User/Role Assignment Audit Log.

### **Case: 22773 Add audit log to Menu Access**

Added an audit log table for all operations done on the Menu Access page, and created a new reporting page in each application under Administration -> Information -> Menu Access Audit Log.

#### **Case: 23050 Role Transfer issue with auto loaded roles**

When the "Role Transfer" function is used all roles assigned to a given user would be copied, even the auto-loaded roles. If the destination user was not eligible to receive the auto-loaded roles, or if they already had the auto-loaded roles, this could cause a problem. This case changes Role Transfer to only copy manually granted roles.

### **Case: 23112 Back button not updating on virtual page**

Back button now updates after execution on Data Entry pages.

### **Case: 23113 Grid total alignment issue on virtual page**

Fixed issue with header text and footer totals not matching the alignment of the data in the grid.

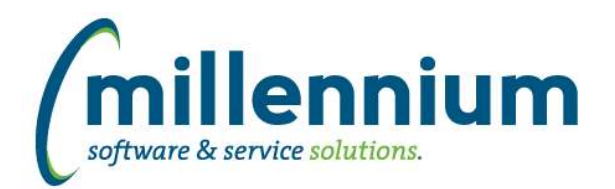

## Release Notes: Version 4.2.16

### *FASTSTUDENT*

### **Case: 23067 Allow courses that are manually added for grading to remain available until they are graded.**

The ability for manually added courses for grading to remain available until they have been graded is now available. This is controlled by configuration setting 560. If this setting is set to "Y" then any course that is manually added for grading will remain available until the course has been graded. If you manually add a course before the grading period is open the course will remain until the course is graded or the grading period expires. If the course is not graded by the normal expiry time the course will need to be manually added again.

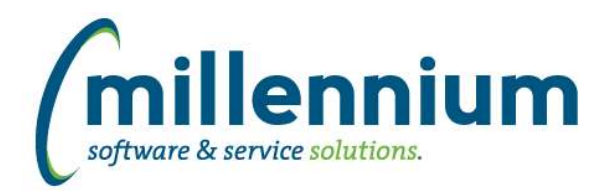

### *FASTWEBREQ*

### **Case: 21934 Add items to homepage Quick Launch**

Two new quick launch items have been added to the WebReq Home Page. The first item is a direct link to the Requisition Status page, and the second item is an input box and execute button which will take a user directly to the PO Query reporting page. If you do not wish to provide these options to your end users they can be disabled via the Menu Launch Admin page which can be found in Site Admin, typically under the Layout menu item.

### **Case: 21939 Allow users to tag Requisitions as favorites**

Updated the Requisition Status report to allow users to tag a requisition as a favorite. Added a filter to allow users quick access to their favorites.

### **Case: 22854 Convert PO Detail Query to virtual page**

PO Detail Query page has been converted to new style reporting page.

### **Case: 22855 Convert Receiving Page to a virtual reporting page**

PO Receiving report has been converted to new style reporting page.

### **Case: 22870 Create report that displays time intervals for PO's**

Created a new PO Stats reporting page that will calculate how many days it takes once a Requisition has been sent to Purchasing for the related PO to be printed or posted or closed.

### **Case: 22871 Add blanket order indicator and filter to PO Query report**

Blanket Indicator and ORGN code have been added the PO Query report.

### **Case: 23052 LOB index rebuild in new refresh**

Refresh process has been updated to omit LOB indexes when setting indexes to unusable and then rebuilding them.